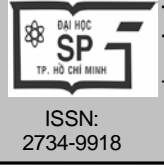

**TẠP CHÍ KHOA HỌC TRƯỜNG ĐẠI HỌC SƯ PHẠM TP HỒ CHÍ MINH** **HO CHI MINH CITY UNIVERSITY OF EDUCATION JOURNAL OF SCIENCE**

Vol. 18, No. 5 (2021): 817-826

Tập 18, Số 5 (2021): 817-826

2734-9918 Website: *[http://journal.hcmue.edu.vn](http://journal.hcmue.edu.vn/)*

# **Bài báo nghiên cứu[\\*](#page-0-0) SỬ DỤNG GEOGEBRA ĐỂ CỦNG CỐ LÍ THUYẾT HÌNH HỌC**

*Vũ Thị Phương*

*Trường THPT Thực hành Cao Nguyên, Trường Đại học Tây Nguyên, Việt Nam Tác giả liên hệ: Vũ Thị Phương – Email: [phuongcaonguyen06@gmail.com](mailto:phuongcaonguyen06@gmail.com) Ngày nhận bài: 17-02-2021; ngày nhận bài sửa: 27-4-2021; ngày duyệt đăng: 03-5-2021*

### **TÓM TẮT**

*Học sinh học Hình học đòi hỏi tư duy trực quan và sự tưởng tượng cao. Nhằm giúp các học sinh có tư duy trực quan đó, chúng tôi đã xem xét các khả năng ứng dụng phần mềm GeoGebra vào*  giảng dạy môn Hình học để củng cổ lí thuyết của mỗi bài học. Bài báo đã đưa ra những lập luận và quy trình ứng dụng phần mềm GeoGebra trong khoảng thời gian củng cổ lí thuyết bài học. Sau đó, *chúng tôi đã áp dụng giảng dạy trên các học sinh lớp 10. Ở đây, chúng tôi đưa ra một vài ví dụ điển*  hình mà chúng tôi áp dụng. Từ đó, chúng tôi hi vọng có thể nghiên cứu mở rộng việc sử dụng phần *mềm GeoGebra trong giảng dạy môn Hình học với các khối 11 và 12.*

*Từ khóa:* đường tròn; phương trình; GeoGebra; hình học; THPT; công nghệ thông tin; toán phổ thông; mô phỏng; phương pháp giảng dạy; dạy học mô hình

#### **1. Giới thiệu**

-

Ngày nay, việc sử dụng phần mềm hỗ trợ dạy học không còn xa lạ với các giáo viên (GV). Điều đó tạo nên những giờ học hứng thú đối với học sinh (HS), mang lại sự tương tác cao giữa HS và GV trong giờ dạy, giúp HS học tập hiệu quả hơn. Hiện nay có rất nhiều phần mềm hỗ trợ dạy học môn Toán như Cabri 2D, GeoGebra, Geometer's Sketchpad, Geospace-Geoplane… Tuy nhiên, đối với toán học, việc ứng dụng công nghệ thông tin (CNTT) còn tùy thuộc vào mỗi nội dung bài giảng.

Chúng ta biết rằng, học Hình học trong nhà trường đòi hỏi tư duy trực quan cao, tư duy tính toán, tư duy logic và sự tưởng tượng. Vì lẽ đó, mà nhiều HS ngại học Toán hay kết quả của môn học này chưa được cao. Đặc biệt, với những HS lớp 10 mới vào đầu cấp THPT thì sự bỡ ngỡ, lạ lẫm và tiếp thu bài học còn thụ động. Để giúp HS nắm rõ hơn về bài học, chúng ta có thể tăng khả năng nhớ bài học ngay tại lớp bằng hoạt động củng cố kiến thức. Hoạt động củng cố hay hệ thống lại kiến thức vừa học rất quan trọng, bởi vì, nó có tác dụng giúp HS nhớ và khắc sâu kiến thức mới để có thể vận dụng được kiến thức mới trong việc giải các bài toán. Riêng với Hình học lớp 10, đặc biệt là lí thuyết hình học, đó là các khái niệm, định lí, hệ quả hay tính chất về điểm, đường thẳng, quỹ tích, góc, tam giác, tứ giác…

<span id="page-0-0"></span>*Cite this article as:* Vu Thi Phuong (2021). Using Geogebra to consolidate geometry theory. *Ho Chi Minh City University of Education Journal of Science, 18*(5), 817-826.

đòi hỏi HS phải tưởng tượng, vẽ hình, tổng hợp kiến thức và tư duy logic thì mới có thể giải được các bài toán trên lớp hay trong cuộc sống thực tế.

Để tăng khả năng củng cố bài học môn Hình học, chúng tôi đã xem xét các khả năng ứng dụng chương trình GeoGebra vào giảng dạy môn Hình học lớp 10. Từ đó, sử dụng GeoGebra để tiến hành các thí nghiệm hình học, minh họa các phương trình tọa đô, đồ thi trong một số bài lí thuyết, định lí và các ví dụ Hình học 10 trong phần củng cố lí thuyết bài học.

Phần mềm GeoGebra dùng để vẽ hình học phẳng, hình học 3D hay hình học động; nó có thể kết hợp phương trình, tọa độ và tính toán đại số. Phần mềm này sử dụng đơn giản, có giao diện tiếng Việt và có thể dùng cả cho chế độ cài đặt trên máy tính hoặc chế độ trực tuyến tại trang web [https://www.geogebra.org.](https://www.geogebra.org/)

Ở Việt Nam, đã có rất nhiều nhà nghiên cứu, nhà giáo đã nghiên cứu ứng dụng CNTT trong giảng dạy tại nhà trường. Tác giả Nguyễn Phú Lộc đã nghiên cứu, điều tra về việc ứng dụng CNTT trong dạy học như việc sử dụng các phần mềm Cabri 2D, Sketchpad, GeoGebra... trong giảng day tại các trường phổ thông ở Việt Nam (Nguyen, & Le, 2015). Ở Hậu Giang, ông đã điều tra việc ứng dụng CNTT, cho thấy, các GV sử dụng GeoGebra để mô phỏng trong giảng dạy Toán học không nhiều, chỉ chiếm có 8,45% (Nguyen et al., 2020).

Đã có nhiều GV sử dụng phần mềm GeoGebra trong giảng dạy như: Trần Trung và các cộng sự đã sử dụng GeoGebra để làm phương tiện trực quan trong dạy học giúp HS dự đoán, chứng minh, minh họa, giới hạn và mở rộng bài toán phép biến hình trong môn Hình học lớp 11 (Tran et al., 2012); trong mô hình dạy học khám phá, Phan Trọng Hải đã sử dụng phần mềm GeoGebra hỗ trợ, minh họa trong quá trình dạy định lí toán học ở trường THPT (Phan, 2013); trong bài báo của Nguyễn Minh Hậu, tác giả đã minh họa mô hình dạy học chủ đề khối đa diện với sự hỗ trợ của phần mềm GeoGebra để nâng cao hiệu quả dạy học môn Hình học lớp 12 (Nguyen, & Huynh, 2018); tác giả Lương Việt Hưng – GV trường THPT Hoàng Diệu (Sóc Trăng) đã giới thiệu một cách thức giúp HS phát triển tư duy đồ thị với sự trợ giúp của phần mềm GeoGebra để giải quyết nhanh một số bài toán trắc nghiệm về hàm số bậc hai trong chương trình Đại số 10 (Luong, 2018)…

Hiện tại, cũng có nhiều trường cao đẳng và đại học (ĐH) sư phạm đã đưa vào giảng dạy cách sử dụng và ứng dụng phần mềm GeoGebra cho sinh viên sư phạm, ví dụ như Khoa Sư phạm Trường Đại học Cần Thơ, Trường Đại học Sư phạm Thành phố Hồ Chí Minh (Tang, 2020). Ở Trường Đại học Sư phạm thành phố Hồ Chí Minh, đã có một nhóm nghiên cứu và hoàn thành một sách điện tử (ebook) chứa 123 đối tượng là các hình của tất cả các bài tập trong sách giáo khoa Hình học lớp 11 hiện hành (Vo et al., 2020). Còn đối với HS tại các trường phổ thông, các em đã được làm quen với phần mềm GeoGebra thông qua chương trình Tin học ở trường và có thể thực hành trực tuyến tại trang web của GeoGebra. Vì vậy, việc sử dụng hay làm bài tập trên phần mềm GeoGebra cũng không lạ với HS THPT.

Trên thế giới, các GV trung học ở nhiều nước cũng ứng dụng phần mềm GeoGebra trong quá trình giảng dạy, như ở CHDCND Lào (Nguyen, & Le, 2015); ở Liên bang Nga (Smimov, & Smirnova, 2017); ở Chi Lê, các nhà khoa học đã nghiên cứu về ảnh hưởng của việc sử dụng phần mềm GeoGebra đối với việc thúc đẩy việc học Toán ở trường trung học và về tác động của nó đối với quan niệm của GV về việc dạy và học Toán (Dockendor, & Solar, 2017)…

## **2. Các kiến thức cơ bản**

*Định nghĩa 1. Phương trình*  $ax + by + c = 0$  *với a và b không đồng thời bằng 0, được gọi là phương trình tổng quát của đường thẳng.* (Tran et al., 2010)*.*

Cho hai đường thắng  $d_1$  và  $d_2$  có phương trình tổng quát là  $a_1x + b_1y + c_1 = 0$  và  $a_2x + b_2y + c_2 = 0$ . Tọa độ giao điểm của  $d_1$  và  $d_2$  là nghiệm của hệ phương trình

$$
\begin{cases} a_1 x + b_1 y + c_1 = 0 \\ a_2 x + b_2 y + c_2 = 0 \end{cases}
$$
 (1)

Ta thấy, hệ (1) xảy ra các trường hợp sau: hệ (1) có một nghiệm khi  $d_1$  và  $d_2$  cắt nhau; hệ (1) có vô số nghiệm khi  $d_1$  và  $d_2$  trùng nhau; hệ (1) vô nghiệm khi  $d_1$  và  $d_2$  song song với nhau.

*Định lí Côsin.* (Tran et al., 2010) *Trong tam giác ABC bất kì với BC = a, CA = b, AB = c ta có:*

$$
a^{2} = b^{2} + c^{2} - 2bc \cos A;
$$
  
\n
$$
b^{2} = a^{2} + c^{2} - 2ac \cos B;
$$
  
\n
$$
c^{2} = a^{2} + b^{2} - 2ab \cos C.
$$
  
\n(2)

*Định nghĩa 2. Phương trình đường tròn tâm I(a; b) bán kính R là*

$$
(x-a)^2 + (y-b)^2 = R^2.
$$

Cho điểm  $M_0(x_0; y_0)$  nằm trên đường tròn (*C*) có tâm  $I(a;b)$ . Gọi *d* là tiếp tuyến với  $(C)$  tại  $M_0$ , *d* có phương trình là

$$
(x_0 - a)(x - x_0) + (y_0 - b)(y - y_0) = 0
$$
\n(3)

Trong quá trình nghiên cứu và sử dụng, chúng tôi dùng phần mềm GeoGebra phiên bản 6.0.620.0-offline được cài đặt trên máy tính cá nhân, ngôn ngữ hiển thị là tiếng Việt.

Tính năng cơ bản của GeoGebra được biết đến là: mô tả các điểm, đường/đoạn thẳng; vẽ các đa giác, đường tròn, elip, dựng hình đối xứng, quay hình; xác định độ dài đoạn thẳng, số đo góc, diện tích đa diện…

Giao diện GeoGebra chia thành hai phần chính: bên trái là cửa sổ CAS (nhập lệnh) còn bên phải là vùng làm việc hay để hiển thị hình (Hình 1). Để hiểu hơn và sử dụng tốt phần mềm này, bạn đọc có thể tham khảo tài liệu "Phần mềm GeoGebra 5.0 hướng dẫn sử dụng và ứng dụng trong môn toán cấp ba" (bản tiếng Việt) của tác giả Trần Phúc Hòa (Tran, 2016).

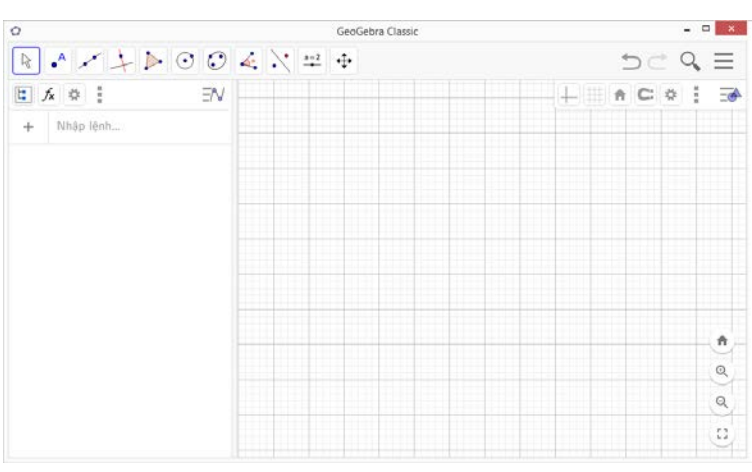

*Hình 1. Giao diện cơ bản của GeoGebra*

# **3. Nội dung nghiên cứu**

## *3.1. Quy trình áp dụng*

Trong quá trình giảng dạy Hình học lớp 10, chúng tôi thấy rằng, việc áp dụng phần mềm GeoGebra vào mỗi bài, mỗi phần, mỗi ví dụ là khác nhau. Với mục tiêu áp dụng để củng cố lí thuyết bài học thì sự lựa chọn ví dụ hay bài toán phù hợp để mô phỏng lí thuyết của bài học đó là rất quan trọng.

Ở đây, chúng tôi không đề cập toàn bộ tiến trình của cả tiết học, mà chỉ đề cập khoảng thời gian ngắn sử dụng phần mềm GeoGebra minh họa bài toán để củng cố lí thuyết chính của bài học. Trong quá trình giảng dạy thực tế trên lớp, cùng với sự góp ý của các đồng nghiệp trong tổ bộ môn và sự tự rút kinh nghiệm của bản thân sau giờ dạy, chúng tôi đã đưa ra quy trình hoạt động được áp dụng là:

(1) Đưa ra bài toán củng cố: là bài toán điển hình, không quá khó và phù hợp với nội dung lí thuyết cần củng cố;

(2) HS giải bài toán theo phương pháp lí thuyết vừa học;

(3) GV mô phỏng bài toán với phần mềm GeoGebra;

(4) HS so sánh, đối chiếu với kết quả: quá trình này xảy ra hai trường hợp: *một là*, đối với HS giải đúng thì điều đó càng củng cố vững chắc niềm tin của HS với sự hiểu bài và sự vận dụng lí thuyết; *hai là*, đối với những HS giải sai hoặc chưa giải xong vì chưa hiểu rõ lí thuyết bài học hoặc việc vận dụng lí thuyết vào giải bài tập còn vướng mắc, thì sự mô phỏng bài toán với phần mềm GeoGebra giúp HS khắc sâu lí thuyết và bài tập áp dụng một lần nữa, từ đó, giúp các em hiểu lí thuyết hơn và tăng kĩ năng vận dụng lí thuyết vào giải toán.

# *3.2. Áp dụng thực tiễn*

Phần mềm GeoGebra giảng dạy thực tế ở 5 lớp khối 10 tại Trường THPT Thực hành Cao Nguyên, tỉnh Đắk Lắk. Qua học kì 1 năm học 2020-2021, chúng tôi thấy rằng, việc sử dung GeoGebra để củng cố lí thuyết hình học có hiệu quả và có tác dung lớn, đặc biệt đối với việc giúp HS hiểu và khắc sâu về các định lí, hệ quả. Tuy rằng, định lí về mặt toán học đã được chứng minh một cách chặt chẽ, nhưng định lí được nêu ra rất cô đọng và súc tích, nhiều HS chưa thể tưởng tượng ra hay hiểu và vận dụng được ngay, vì thế HS cần một quá trình như giải thích, minh họa, mô phỏng… những lí thuyết đó.

Trong phần này, chúng tôi sẽ đề cập việc sử dụng GeoGebra để củng cố định lí và lí thuyết bài học.

*a. Củng cố định lí*

Trong toán học, việc HS nắm bắt và khắc sâu được các định lí là rất quan trọng, nó quyết định đến sự vận dụng lí thuyết vào quá trình làm bài tập trong SGK và áp dụng trong thực tiễn. Vì vậy, việc dạy một định lí làm sao cho hiệu quả đã được GV quan tâm nghiên cứu hay sử dụng phần mềm để minh họa quá trình này (Phan, 2013; Smirnov, 2017).

Hoạt động dạy học định lí diễn ra hai giai đoạn:

- Chứng minh định lí – quá trình sử dụng các công thức, định lí, kiến thức đã biết để trình bày, diễn giải, biến đổi lí thuyết để đi đến điều phải chứng minh;

- Củng cố định lí – quá trình GV giúp HS củng cố kiến thức bằng cách mô phỏng thực tế để nhận dạng và thể hiện định lí hoặc cho HS làm các bài tập có thể sử dụng định lí vừa học để nhận dạng định lí đó.

**Ví dụ 1.** Dùng GeoGebra để mô phỏng và củng cố sự đúng đắn của Định lí Côsin trong bài "Các hệ thức lượng trong tam giác và giải tam giác" (SGK Hình học 10, tr. 48) (Tran et al., 2010). Chúng ta xem xét bài toán sau:

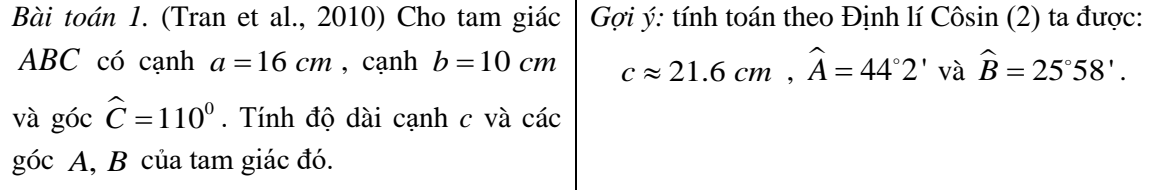

Sử dụng GeoGebra để mô phỏng hình trong Bài toán 1 và chiếu lên màn hình để HS xem, ta sử dụng các bước dựng hình sau:

(1) Vẽ đoạn thẳng với độ dài cố định ( $BC = 16 \, \text{cm}$ );

(2) Xác định *C'* với độ góc cho trước ( $\widehat{BCC}$ ' = 110<sup>0</sup>), ta sẽ có  $CC'$  = 16 *cm*;

(3) Vẽ đường tròn tâm *C* bán kính 10 *cm* , xác định điểm *A* là giao điểm của đường tròn và đoạn thẳng *CC*', ta được  $AC = 10$  cm (sau đó ẩn đường tròn, đoạn  $CC'$  và điểm *C*');

(4) Vẽ các đoạn thẳng *AC* và *AB* ;

(5) Xác định *ABC* và *BAC* .

Cho HS so sánh kết quả tính toán được theo Định lí Côsin với kết quả phần mềm GeoGebra xác định được bên cửa sổ CAS (Hình 2). Từ đó, HS xác nhận, tin tưởng vào công thức tính toán của Định lí Côsin và bản thân.

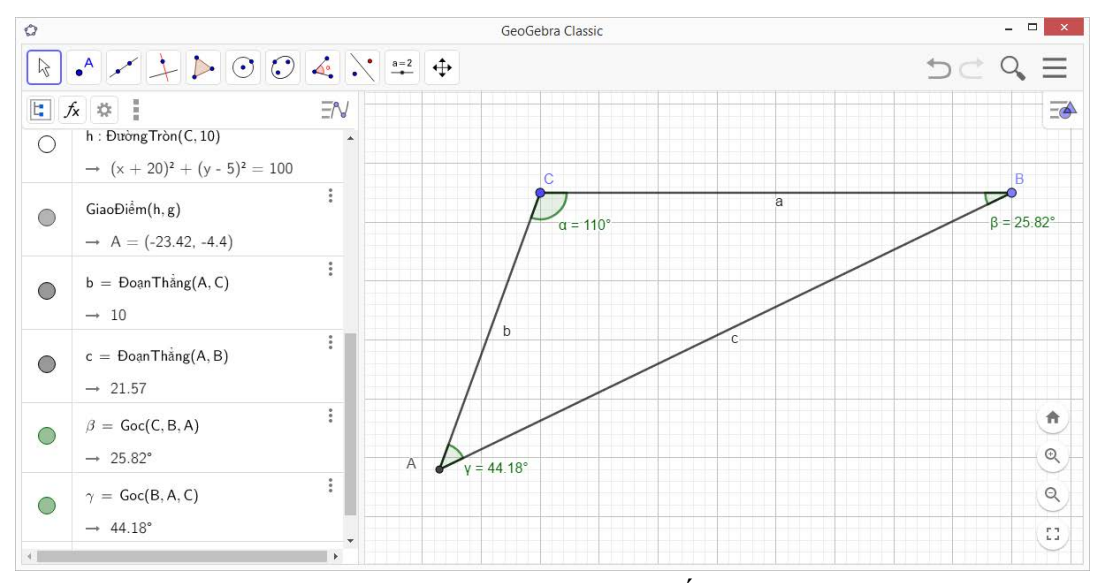

*Hình 2. Minh họa tính toán theo cố Định lí Côsin*

## *b. Củng cố lí thuyết bài học*

Việc nắm vững lí thuyết bài học môn Toán đối với HS là rất cần thiết, bởi các định nghĩa, tính chất, công thức là rất quan trọng, HS phải nhớ thì mới vận dụng được để giải quyết các bài tập. Để củng cố lí thuyết, GV thường giao các bài tập áp dụng lí thuyết vừa mới học.

**Ví dụ 2.** Để củng cố lí thuyết đường thẳng, chúng ta xem xét mục "5. Vị trí tương đối của các đường thẳng" trong bài "Phương trình đường thẳng" (SGK Hình học 10, tr.78) (Tran et al., 2010). Chúng ta xem xét bài tập hoạt động của HS trên lớp:

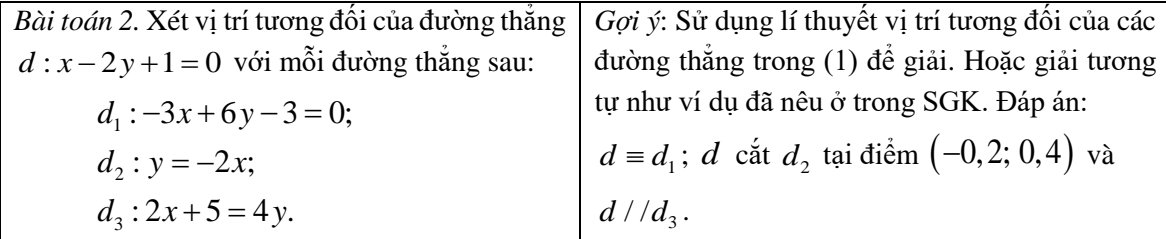

Sử dụng GeoGebra để mô phỏng Bài toán 2, chúng ta có các bước dựng hình sau:

- (1) Nhập phương trình *d* trong cửa sổ CAS;
- (2) Nhập phương trình  $d_1$  trong cửa sổ CAS;
- (3) Nhập phương trình  $d_2$  trong cửa sổ CAS;
- (4) Xác định giao điểm *A* của đường thẳng  $d$  và  $d_2$ ;

(5) Nhập phương trình  $d_3$  trong cửa sổ CAS;

Chờ HS làm bài xong, GV chiếu quá trình dựng hình và kết quả trên màn hình máy chiếu để HS xem và đối chiếu với kết quả tính toán (Hình 3). Sau đó GV thực hiện bước sau:

(6) Dùng nút lệnh "Quan hệ giữa 2 đối tượng" để chọn lần lượt các nhóm đối tượng  $d$  với  $d_1$ , *d* với *d*<sub>2</sub> và *d* với *d*<sub>3</sub>. Phần mềm GeoGebra sẽ hiển thị bảng thông báo quan hệ giữa hai đối tượng được chọn, như vậy HS có thể kiểm tra và đối chiếu với đáp án bài giải của mình.

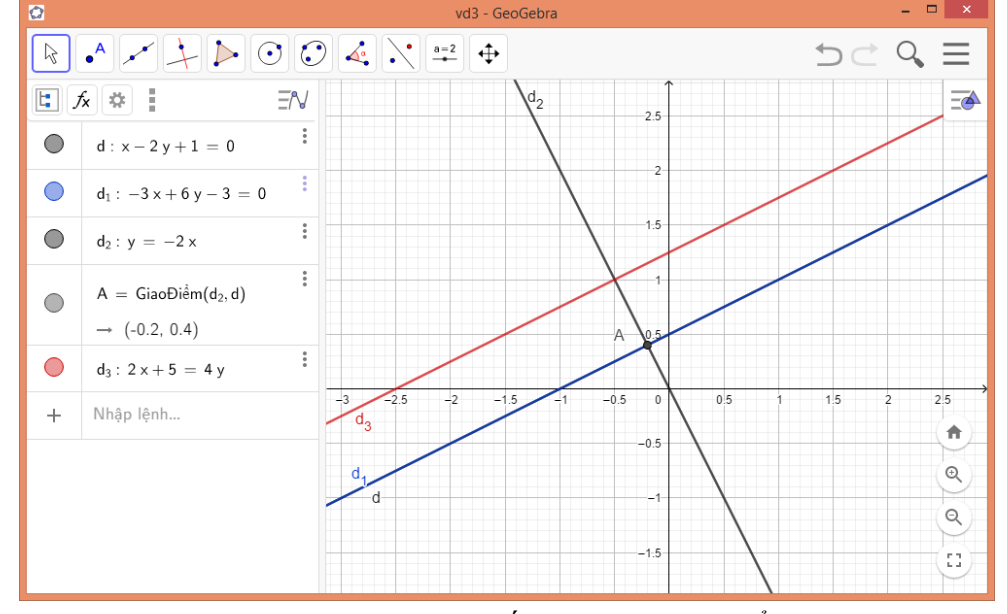

*Hình 3. Vị trí tương đối của hai đường thẳng*

**Ví dụ 3.** Dùng GeoGebra mô phỏng phương trình đường tròn và đường thẳng trong bài học "Phương trình đường tròn" (SGK Hình học 10, tr. 83) (Tran et al., 2010).

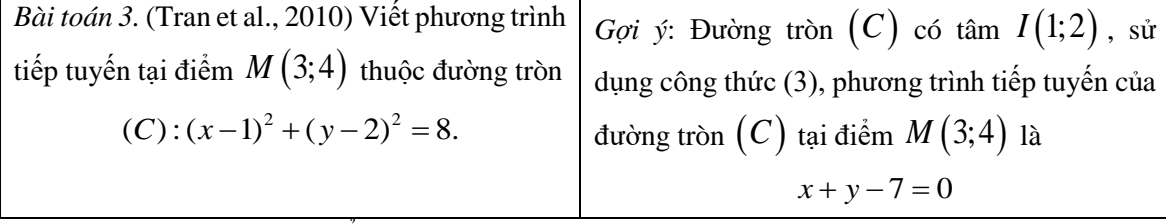

Sử dụng GeoGebra để mô phỏng Bài toán 3, ta có các bước dựng hình sau:

(1) Dựng đường tròn tâm  $I(1;2)$  bán kính  $R = 2\sqrt{2}$  theo phương trình  $(x-1)^2 + (y-2)^2 = 8$ ;

(2) Lấy điểm *M* (3;4) và tâm *I* (1;2);

(3) Vẽ đoạn thẳng *IM*;

(4) Xác định đường thẳng qua *M* vuông góc với *IM* (đường thẳng này là tiếp tuyến với đường tròn (*C*) tại điểm *M*).

Chiếu quá trình dựng hình và kết quả trên màn hình máy chiếu để HS xem và đối chiếu với kết quả tính toán thông qua lí thuyết vừa học (Hình 4). Chúng ta thấy rằng, phương trình đường thẳng tiếp tuyến của tính toán qua lí thuyết và của phần mềm GeoGebra là như nhau.

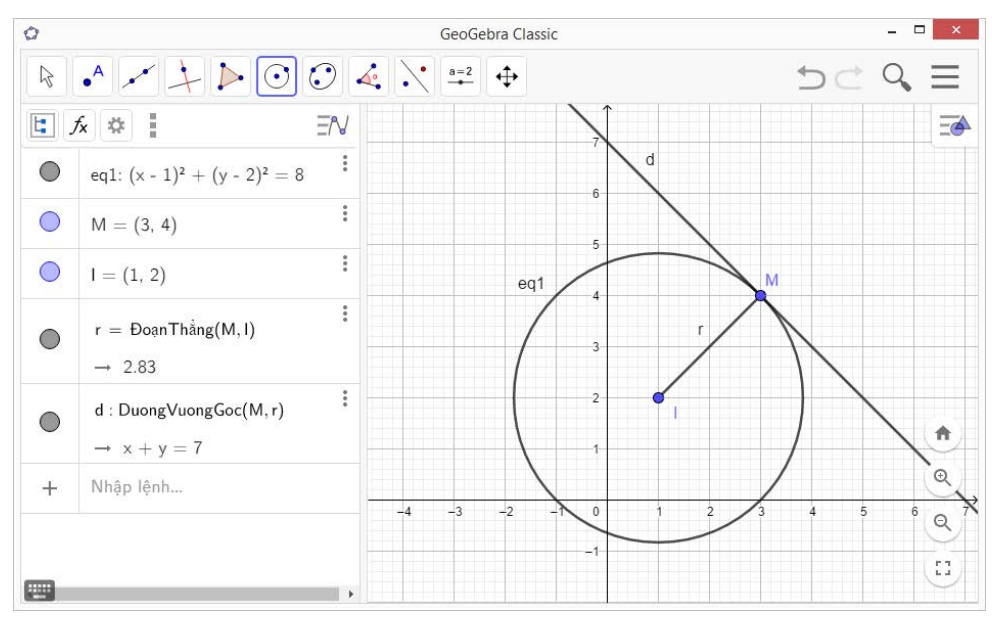

*Hình 4. Vẽ tiếp tuyến đường tròn*

*Nhận xét chung:* trong quá trình sử dụng phần mềm GeoGebra, khi thay đổi các tham số thì các thông số khác thay đổi theo, điều này phù hợp với thi trắc nghiệm đối với những bài có dạng tương tự. Mặt khác, HS cũng có thể sử dụng phần mềm trực tiếp trên trang web để tự so sánh kết quả tính toán khi làm bài tập ở nhà.

## **4. Kết luận**

Việc củng cố lí thuyết bài học Hình học thông qua các bài toán dưới sự mô phỏng bằng phần mềm GeoGebra đã góp phần sống động và thực tế hơn. Qua đó, HS nắm bắt, khắc sâu lí thuyết vừa học. Thật vậy, trong quá trình giảng dạy thực tế ở khối 10 tại Trường THPT Thực hành Cao Nguyên, tỉnh Đắk Lắk. Kết quả bước đầu thu được rất khả quan cho thấy, sự hiệu quả của việc sử dụng phần mềm GeoGebra trong khoảng thời gian củng cố lí thuyết bài học Hình học. Qua đó, chúng tôi cũng thấy rằng cần có sự linh hoạt trong việc áp dụng phần mềm GeoGebra với mỗi bài học, bài toán để việc củng cố bài học được hợp lí, tối ưu. Tiếp đó, chúng tôi sẽ nghiên cứu, hướng dẫn các giáo viên dạy Toán trong tổ bộ môn cùng ứng dụng phần mềm GeoGebra để mô phỏng, củng cố lí thuyết bài học Hình học của các lớp 11 và 12.

- *Tuyên bố về quyền lợi: Tác giả xác nhận hoàn toàn không có xung đột về quyền lợi.*
- *Lời cảm ơn: Cảm ơn TS Lê Anh Nhật Trường Đại học Tân Trào đã có những hướng dẫn, góp ý tích cực trong thời gian giảng dạy thực tế và chuẩn bị bài báo này.*

#### **TÀI LIỆU THAM KHẢO**

- Dockendor, M., & Solar, H. (2017). ICT integration in mathematics initial teacher training and its impact on visualization: the case of GeoGebra. *Int. J. Math. Educ. Sci. Technol, 49*(1), 66-84.
- Luong, V. H. (2018). Day hoc Toan theo dinh huong phat trien tu duy do thi duoi su ho tro cua phan mem GeoGebra [Teaching Mathematics following the approach of developing graph thinking with the help of Geogebra software]. *Ho Chi Minh City University of Education, 15*(10), 159-168.
- Nguyen, D. N., & Luckxay, P. (2015). Su dung phan mem GeoGebra ho tro day hoc Toan tai cac truong trung hoc nuoc CHDCND Lao [Using GeoGebra software to supports teaching mathematic at the secondary schools in Lao PDR]. *Journal of Educational Equipment, 4*, 81-83.
- Nguyen, P. L., & Le, T. P. (2015). Teaching parabola with dynamic software "GeoGebra": A pedagogical experiment in Vietnam. *Int. J. Educ. Res., 3*(4), 423-436.
- Nguyen, M. H. & Huynh, T. L. (2018). Minh hoa day hoc chu de khoi da dien voi su ho tro cua phan mem Geogebra [The illustration teaches polyhedron subjects with the support of GeoGebra software]. *Ho Chi Minh City University of Education, 15*(4), 51-64.
- Nguyen, P. L., Le, V. M. T., & Nguyen, T. T. (2020). Status of using it in teaching: opinions of mathematics teachers of Hau Giang province, Vietnam. *European J. of Education Studies, 7*(1), 42-51.
- Phan, T. H. (2013). Su dung phan mem Geogebra ho tro day hoc kham pha dinh ly [Using GeoGebra software support for discovery learning theorems]. *Can Tho University Journal of Science, 27*, 61-66.
- Smirnov, V. A., & Smirnova, I. M. (2017). How to study the theory of geometry more effectively. *Mathematics at school, 2017*(3), 34-39.
- Tang, M. D. (2020). Engaging pre-service mathematics teacher in using augmented reality technology: the case of "3D calculator" app. *Ho Chi Minh City University of Education, 17*(3), 486-499.
- Tran, V. H., Nguyen, M. H., & Nguyen, V. D., & Tran, D. H. (2010). *Hinh hoc 10* [*Geometry 10*]. Hanoi: Vietnam Education Publishing House.
- Tran, T., Nguyen, T. T. T., & Dang, T. H. (2012). Su dung phan mem "Geogebra" lam phuong tien truc quan trong day hoc gia bai tap phep bien hinh [Using the software geogebra as a means of visual learning in teaching how to solve transformation problems]. *UED J. of Social Sciences, Humanities and Education, 2*(1), 39-45.
- Tran, P. H. (2016). *Phan mem GeoGebra 5.0: Huong dan su dung va ung dung trong mon toan cap ba* [*GeoGebra Software: Instructions for use and Applications in High School Mathematics*]*.* Dong Nai, Vietnam.
- Vo, V. N., Vo, V. H., & Dang, V. Q. T.,... Tang, M. D.. (2020). Building an inventory of learning materials exploiting mobile augmented reality technology for Spatial Geometry. *Ho Chi Minh City University of Education, 17*(11), 1934-1944.

### **USING GEOGEBRA TO CONSOLIDATE GEOMETRY THEORY** *Vu Thi Phuong*

*Cao Nguyen Practical High school, Tay Nguyen University, Vietnam Corresponding author: Vu Thi Phuong – Email: phuongcaonguyen06@gmail.com Received: February 17, 2021; Revised: April 27, 2021; Accepted: May 03, 2021*

#### **ABSTRACT**

*Students learning geometry are usually required high levels of visual thinking and imagination. In order to help students with such visual thinking, we have examined the possibilities of applying GeoGebra software to teach geometry to reinforce the theory of each lesson. This article presents arguments and procedures for applying GeoGebra software for practices. Then, we apply the procedures to teach students in grades 10. In this paper, some examples will be presented. It is suggested to further study the use of GeoGebra software in teaching geometry with grades 11 and 12.*

*Keywords:* circle; equation; GeoGebra; geometry; high school; information technology; mathematics; simulation; teaching methods; teaching models